## **8.5. Translators statistics**

The system gathers statistics about translators' performance while handling tasks. In order to see the statistics about the total volume of translations done by a particular translator the user should take the following steps:

1. Open the translators database and click the translator, whose statistics you want to see.

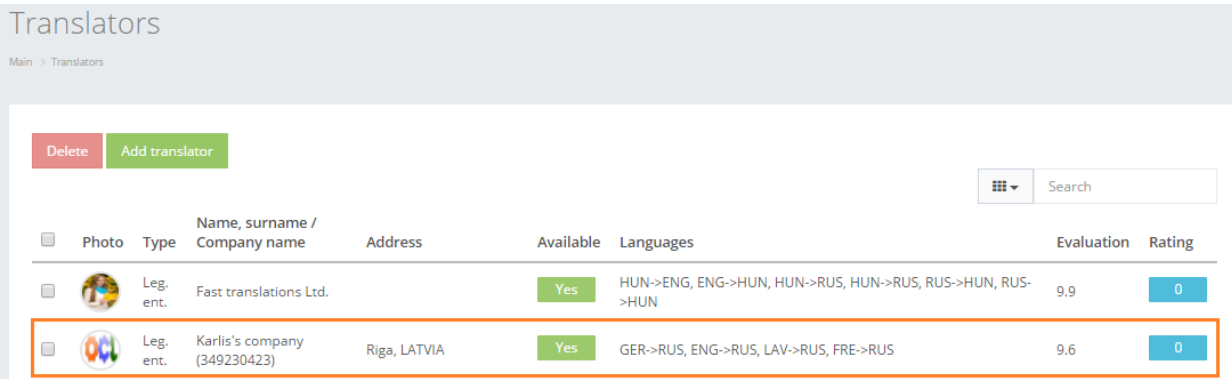

2. The system will open the translator's overview window, where in "Translation statistics" field the system reveals the following statistics described in the table below.

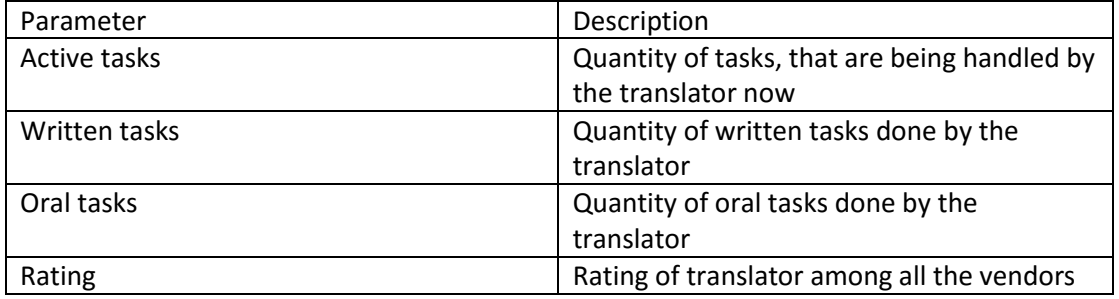

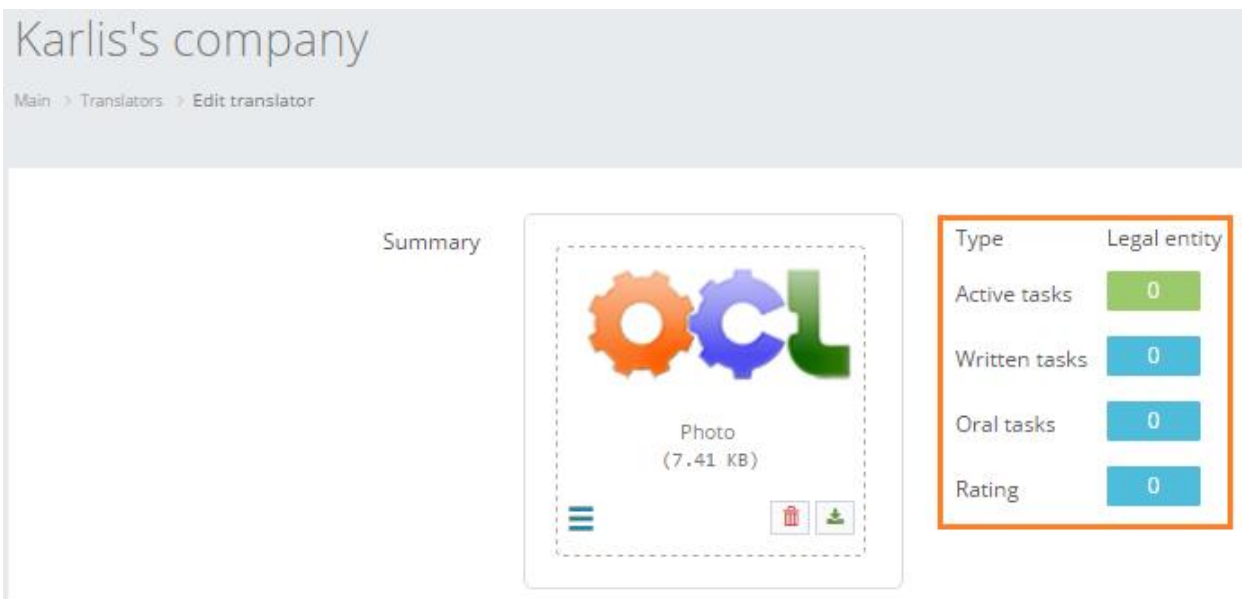